## Indigo2 Dual-Head Software Installation Addendum

## **Purpose**

You may need to install or reinstall IRIX™ when you install the Indigo $^{2}$ ™ Dual-Head option. These notes can help you decide which IRIX CDs to install.

**Note:** Before you install the dual-head hardware, you must perform step 1 under "Instructions."

## **Instructions**

1. **Before shutting down your system** to install the dual-head hardware, open a shell window and type

**uname -a**

to find out which version of IRIX you are running. (Refer to *IRIS Essentials* to find out how to open a shell window).

**cp /usr/lib/X11/system.chestrc /**

You need the system.chestrc for the toolchest, which is usually located in the upper left hand corner of the screen.

- 2. Perform the dual-head hardware installation, using the *Indigo<sup>2</sup> Dual-Head Installation Guide*.
- 3. Install or re-install IRIX. Refer to the following table to determine which CDs you need to install. Instructions for performing the installation can be found on the sleeve in which your IRIX CD was shipped or in the *IRIS Software Installation Guide***.**

Document Number 007-9212-001

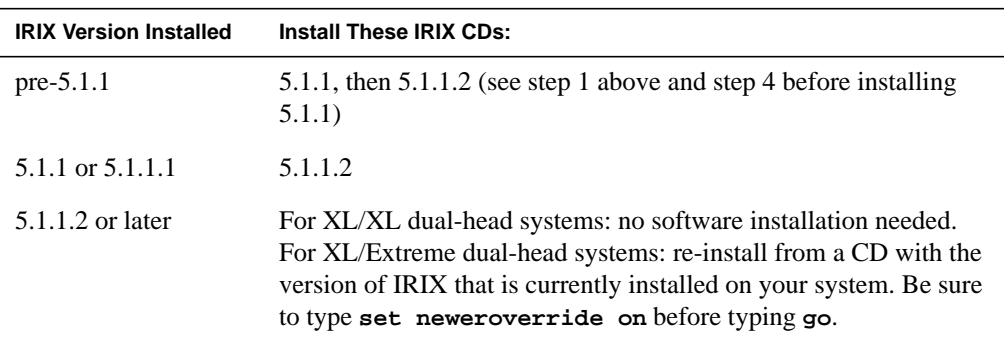

- 4. After installing 5.1.1, type
	- **cp /system.chestrc /usr/lib/X11**
- 5. IRIX 5.1.1.2 requires an additional patch when run on dual-head R4400 systems. If you have an R4400 system and you have just installed IRIX 5.1.1.2, you must also install the CD labeled "Indigo<sup>2</sup> XL and Memory Parity Patch." If you do not have an R4400 system, or you are running a version of IRIX that is later than 5.1.1.2, you do not need to install this patch CD.

## **Restriction**

A bug in the graphics diagnostics, when they are run on an XL/Extreme dual-head system under IRIX 5.1.1.2, causes the system to crash. The bug is not present on XL/XL dual-head systems. This bug will be fixed in all versions of IRIX later than 5.1.1.2.

If you are running IRIX 5.1.1.2 on an XL/Extreme dual-head system, and you need to run diagnostics, follow these steps:

- 1. From the power-on menu, choose "Enter Command Monitor."
- 2. Type **boot -f ide** and press the **<Enter>** key.
- 3. Wait 10 seconds, then hold down the **<Ctrl>** key and press the **C** key.
- 4. Type **report=4; ip22; ng1\_all; gr2\_all** and press the **<Enter>** key.

The diagnostics take 30 to 45 minutes to run. After they have completed, you should see END OF THE TEST on the screen. If any problems were found, error messages are displayed describing the problems.

Graphics and IRIS are registered trademarks and IRIX and Indigo<sup>2</sup> are trademarks of Silicon Graphics, Inc.